## **Setup Screen Name Instructions:**

OK now U should now know how to login and reset Ur password if necessary if not please go back to that document for help.

http://headlineage.angelfire.com/Demos/Login\_n\_PassWord\_Reset.pdf

Log in to Ur Team Beach Body account at www.WOWY.com.

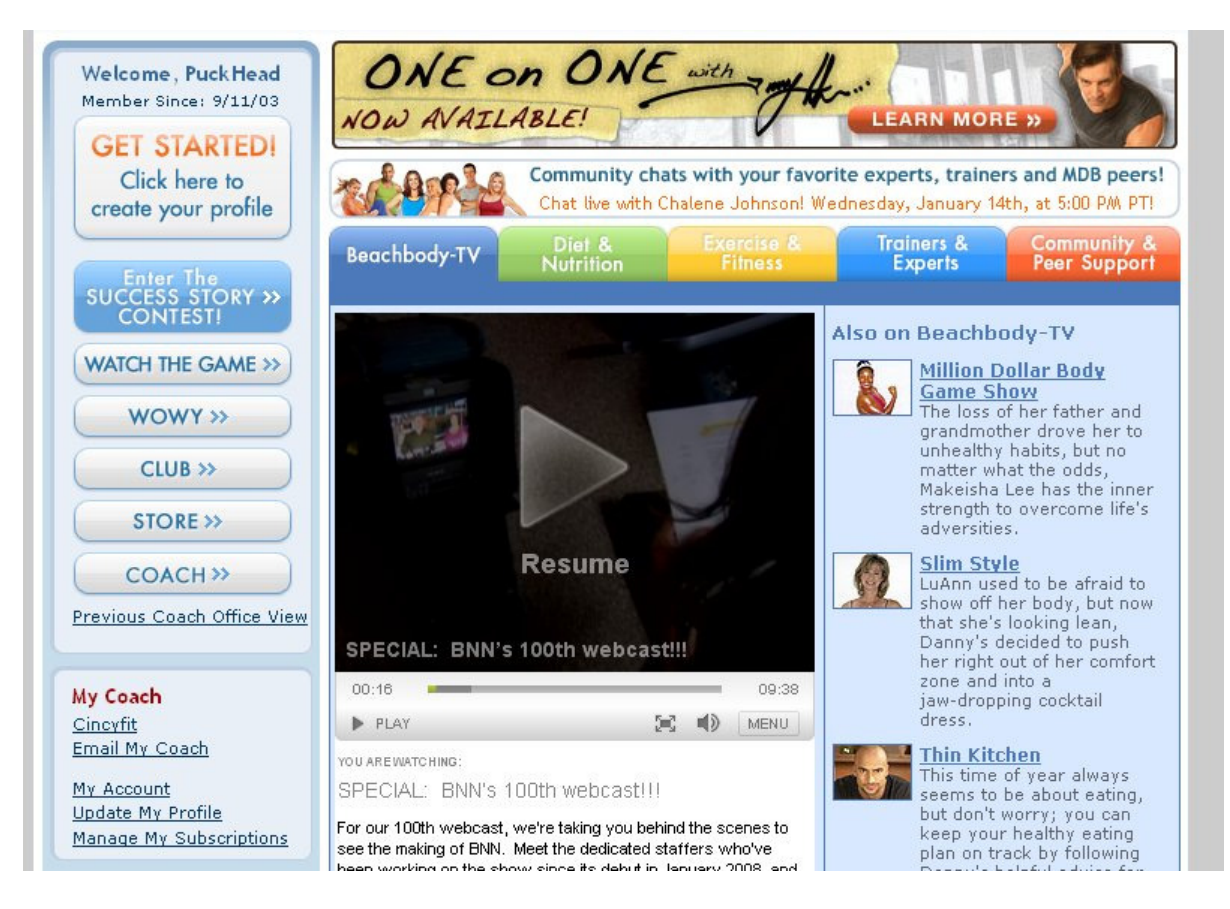

You should see a screen like the one above as soon as U log in!

Notice here that my Screen Name is already showing up! If U had not selected a Screen Name yet I believe that this message will default to Ur first name!

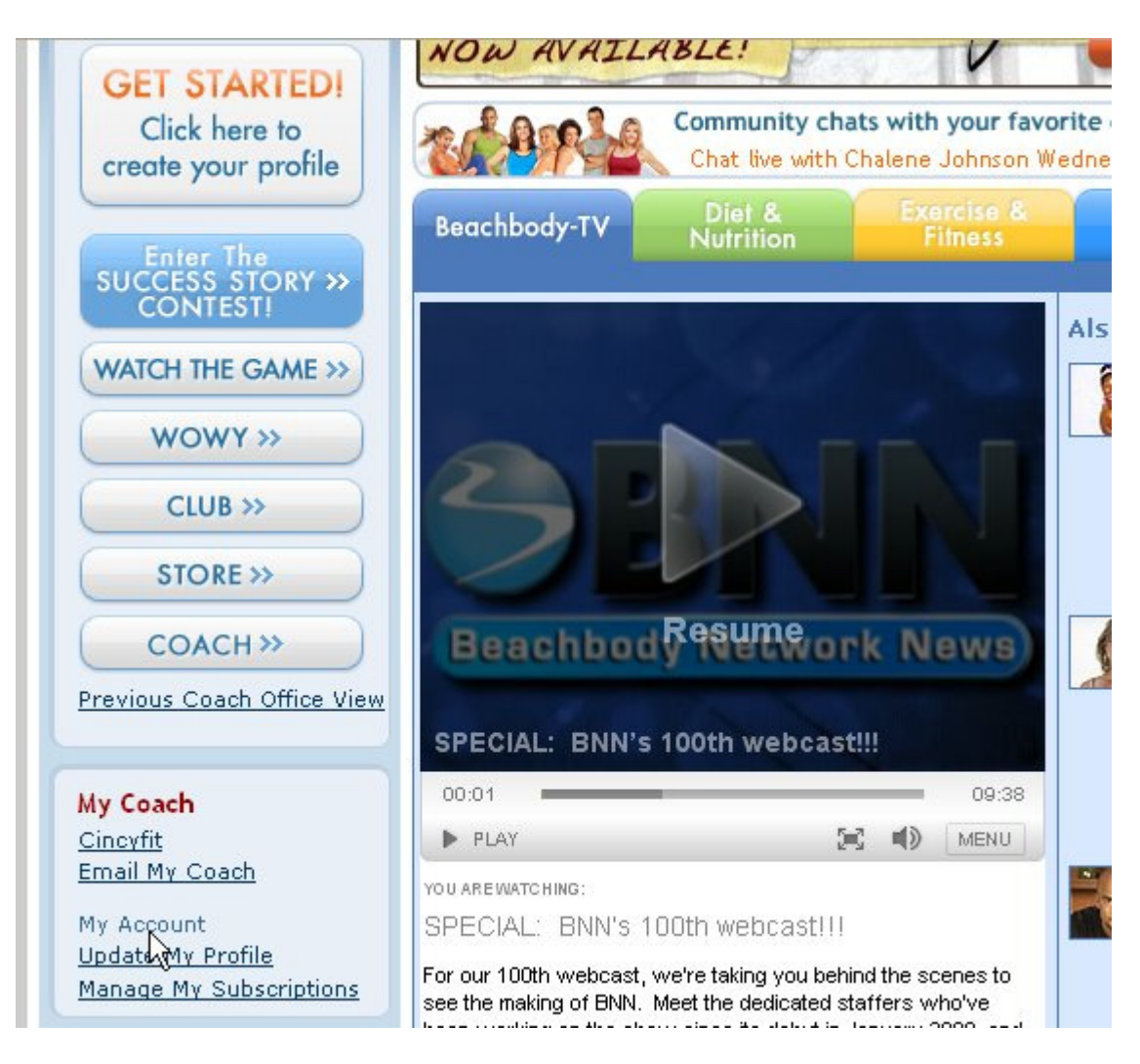

OK so now that U are logged in simply click on the "**My Account**" text on the left hand side of the screen.

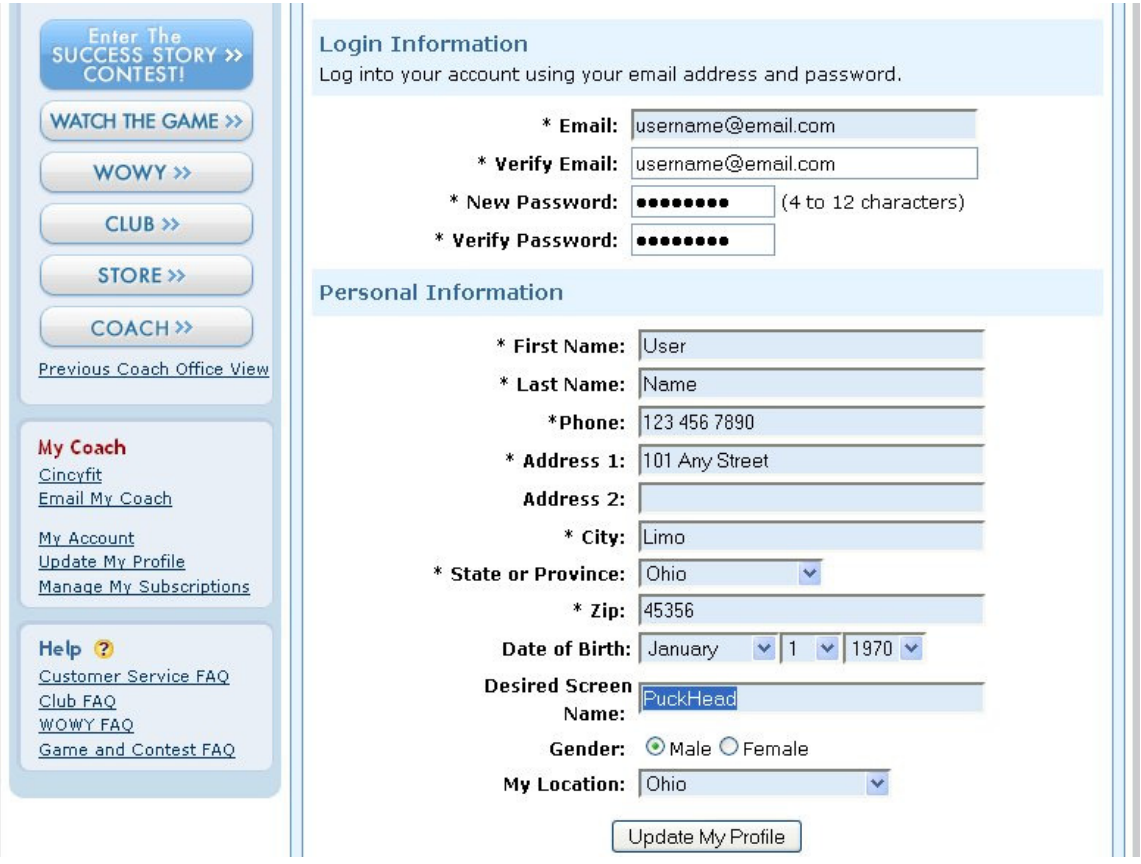

When U select the "My Account" then U should see this screen and U want to add Ur **Desired Screen Name** on the highlighted box!

This may take U a couple of tries to find a name that is not already used! If U are having trouble finding a name. I have found that when U combine two words together it will normally work!

We have several Head names already. If U can not determine a great username I recommend simply thing about a hobby or a passion and then adding Head to it! So since I love to play hockey I choose PuckHead!

Play with the capitalization! I think it look much better when U capitalize the beginning of each work!

Which looks better?

puckhead or PuckHead ?

The choice is up to you!